# **46 Ms Word Tips Tricks For Higher Productivity At Home And Office**

If you are someone who frequently uses Microsoft Word for work or personal purposes, you're in luck! We have compiled a list of 46 incredible tips and tricks that will enhance your productivity while using this powerful word processing software. These tips and tricks are applicable whether you are working from the comfort of your home or from your office.

1. Utilize keyboard shortcuts for various commands such as copying, pasting, and formatting. This will save you time and effort in navigating through different menus.

2. Master the art of using tables and columns for structuring your documents. This will help you present information in a clear and organized manner.

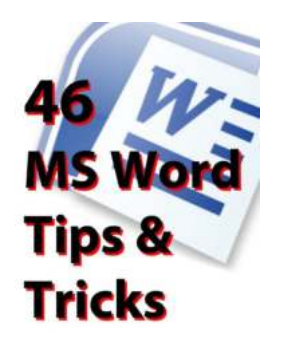

**[46 MS Word Tips & Tricks for Higher Productivity](http://dl.neutronbyte.com/pdf-file/Wa18oYTP/e/wjkK/OPMw/xlYba/46-MS-Word-Tips-and-Tricks-for-Higher-Productivity-at-Home-and-Office.pdf)**

**at Home and Office** by Gary Karbon (Kindle Edition)

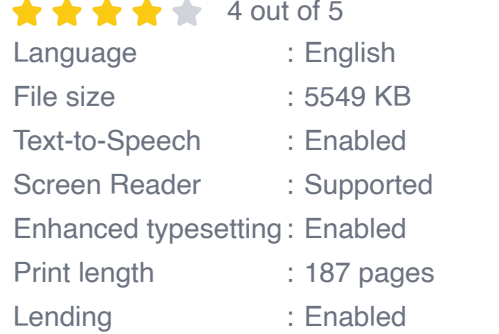

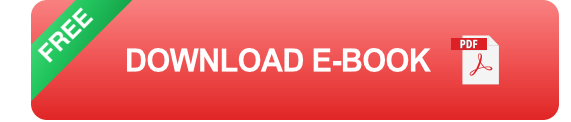

3. Customize your toolbar by adding frequently used commands for easy access. This will further streamline your workflow.

4. Take advantage of the "Track Changes" feature to collaborate with others on a document. This will allow you to keep track of revisions and comments made by different individuals.

5. Use the "Styles" feature to apply consistent formatting throughout your document. This will ensure that your document looks professional and cohesive.

6. Insert page numbers and headers/footers to give your document a polished look. This is especially useful when creating reports or academic papers.

7. Familiarize yourself with the "Find and Replace" function to quickly search and replace specific words or phrases within your document.

8. Explore the "Table of Contents" feature, which automatically generates a table of contents based on your headings. This is extremely helpful when working on lengthy documents.

9. Learn how to create and format captions for images and tables. Captions provide additional context and make your document more professional.

10. Use the "Review" tab to check for spelling and grammar errors. This will ensure that your document is error-free and polished.

11. Make use of the "AutoCorrect" feature to automatically fix common typos and misspellings as you type.

12. Save time by creating custom templates for documents you frequently work on. This will eliminate the need to start from scratch each time.

13. Utilize the "Insert Equation" feature to add mathematical equations or symbols into your document. This is particularly useful for academic or scientific purposes.

14. Enable the "Navigation Pane" to easily navigate through your document, especially when working with lengthy documents.

15. Experiment with different font styles and sizes to give your document a unique and visually appealing look.

16. Learn how to create and format tables of various sizes and styles. Tables can help you present data in a structured and organized manner.

17. Take advantage of the "Format Painter" tool to quickly apply formatting from one section of your document to another.

18. Explore the various page layout options such as margins, orientation, and page breaks. This will help you customize your document according to your specific needs.

19. Utilize the "Mail Merge" feature to create personalized letters or labels for a large number of recipients.

20. Use the "Drawing Tools" to create and edit shapes, graphs, and diagrams directly within your document.

21. Familiarize yourself with the "Track Changes" feature to efficiently collaborate with others on a document.

22. Learn how to insert and edit hyperlinks within your document. This is particularly useful when creating documents that require additional references or sources.

23. Customize your autocorrect options to automatically input frequently used words or phrases.

24. Familiarize yourself with the "Table Styles" feature to create visually appealing tables with just a few clicks.

25. Use the "Header and Footer" feature to add important information, such as page numbers or document titles.

26. Take advantage of the "Compare Documents" feature to easily track and merge changes made by different users.

27. Experiment with different text effects, such as shadows or gradients, to make your document visually engaging.

28. Utilize the "SmartArt" feature to create professional-looking diagrams and flowcharts.

29. Save frequently used phrases or sentences as "Building Blocks" to easily insert them into your document.

30. Explore the "Developer" tab to access advanced features such as macros and form controls.

31. Familiarize yourself with the "Version History" feature to view previous versions of your document and restore them if needed.

32. Use the "Show or Hide" option to display or hide formatting marks such as paragraph symbols and line breaks.

33. Customize your ribbon by adding or removing commands that you frequently use. This will make your workflow more efficient.

34. Utilize the "Page Borders" feature to add decorative borders to your document for a professional touch.

35. Learn how to use and customize different themes and templates to create visually stunning documents.

36. Use the "Table Tools" to modify and format tables according to your specific needs.

37. Experiment with different paragraph spacing and indentation options to improve the readability of your document.

38. Utilize the "Save As PDF" feature to easily convert your document into a PDF format, which is widely compatible and secure.

39. Familiarize yourself with the "Comments" feature to leave notes or feedback in the document for yourself or collaborators.

40. Take advantage of the "AutoSave" feature to automatically save your document at regular intervals, ensuring that you never lose your work.

41. Learn how to insert and format tables of contents and indexes to easily navigate through your document.

42. Use the "Document Inspector" feature to remove hidden or sensitive information from your document before sharing it with others.

43. Familiarize yourself with the "Macros" feature to automate repetitive tasks and increase your efficiency.

44. Take advantage of the "Quick Parts" feature to save and quickly insert frequently used text or graphic elements.

45. Learn how to use and customize different templates for various types of documents, such as resumes or newsletters.

46. Utilize the "Object Zoom" feature to magnify and focus on specific parts of your document, such as tables or images.

By implementing these 46 tips and tricks, you can significantly enhance your productivity while using Microsoft Word. Whether you are a student, a professional, or someone who uses Word for personal purposes, mastering these features will make your document creation process more efficient and enjoyable. So, what are you waiting for? Start exploring these tips today and take your Microsoft Word skills to the next level!

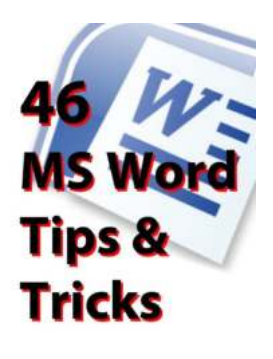

**[46 MS Word Tips & Tricks for Higher Productivity](http://dl.neutronbyte.com/pdf-file/Wa18oYTP/e/wjkK/OPMw/xlYba/46-MS-Word-Tips-and-Tricks-for-Higher-Productivity-at-Home-and-Office.pdf) at Home and Office** by Gary Karbon (Kindle Edition)

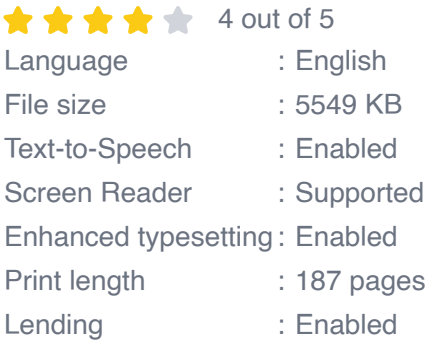

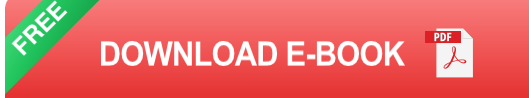

Over 11,650 words.

46 Microsoft Word Tips and Tricks, with hundreds of screenshots and easy to understand numbered procedural steps.

Increase your productivity at home and office today by applying these great timesaver techniques when creating your documents.

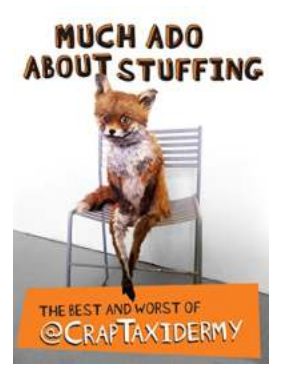

#### **[Why Much Ado About Stuffing Cooks Up a](https://bookshelfspot.com/Why%20Much%20Ado%20About%20Stuffing%20Cooks%20Up%20a%20Thanksgiving%20Delight.pdf) Thanksgiving Delight**

There is something magical about Thanksgiving - the feeling of warmth, togetherness, and of course, the delicious food. Among the mouthwatering dishes that grace...

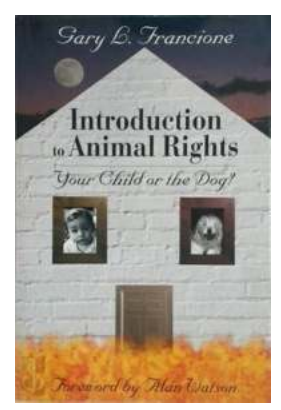

#### **[Your Child Or The Dog: A Heartwarming Tale of](https://bookshelfspot.com/Your%20Child%20Or%20The%20Dog%20A%20Heartwarming%20Tale%20of%20Unconditional%20Love.pdf) Unconditional Love**

There's a profound connection between a child and their furry friend. The bond formed between your child and the family dog can last a lifetime, teaching them valuable...

#### $\begin{smallmatrix}&&8\\3&4&8&7&1&0&8&4&4&5&1&5&7&5&1&1&1&1&8\end{smallmatrix}$ BARBARA KINGSOLVER SMALL WONDER

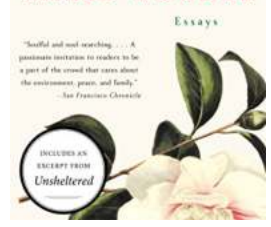

#### **Unveiling the Small Wonders: Delve into [Barbara Kingsolver's Captivating Essays](https://bookshelfspot.com/Unveiling%20the%20Small%20Wonders%20Delve%20into%20Barbara%20Kingsolver%27s%20Captivating%20Essays.pdf)**

When it comes to capturing the essence of everyday life and shedding light on the profound beauty hidden within the ordinary, few authors can rival the...

#### **ANXIETY AND DEPRESSION** IN THE CLASSROOM A TEACHER'S GUIDE TO FOSTERING<br>SELF-REGULATION IN YOUNG STUDENTS

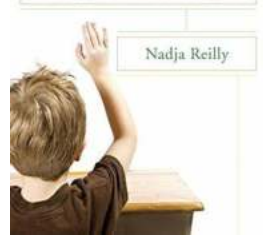

### **[Unlocking the Power of Self Regulation: A](https://bookshelfspot.com/Unlocking%20the%20Power%20of%20Self%20Regulation%20A%20Teacher%27s%20Guide%20to%20Nurturing%20Young%20Minds.pdf) Teacher's Guide to Nurturing Young Minds**

Children are unique individuals with their own set of strengths, weaknesses, and developmental challenges. As teachers, it is our responsibility to create a learning...

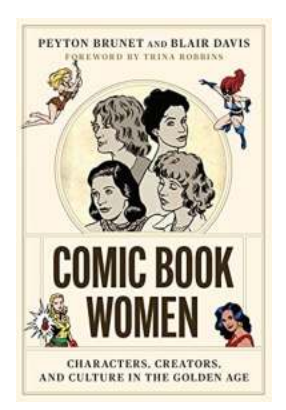

#### **[Characters Creators And Culture In The Golden](https://bookshelfspot.com/Characters%20Creators%20And%20Culture%20In%20The%20Golden%20Age%20World%20Comics%20And%20Graphic.pdf) Age World Comics And Graphic**

In the world of comics and graphic novels, the Golden Age stands as a remarkable period that shaped the industry and laid the foundation for the modern superhero genre. This...

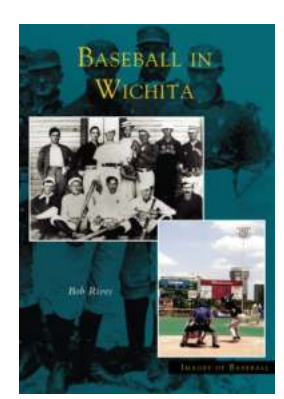

#### **[Baseball in Wichita: Images of Baseball](https://bookshelfspot.com/Baseball%20in%20Wichita%20Images%20of%20Baseball.pdf)**

Baseball is not just a sport; it's a way of life, a connection to our past, and a symbol of hope for the future. The city of Wichita, nestled in the heart of...

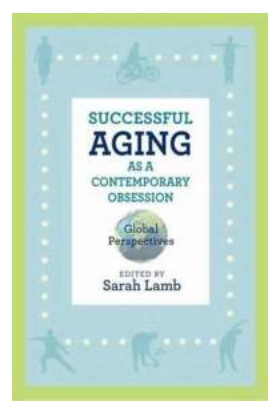

#### **[Global Perspectives on Aging: Unlocking a](https://bookshelfspot.com/Global%20Perspectives%20on%20Aging%20Unlocking%20a%20World%20of%20Wisdom.pdf) World of Wisdom**

Aging is an inevitable part of life that touches every corner of the world. As societies continue to experience significant demographic shifts, understanding global...

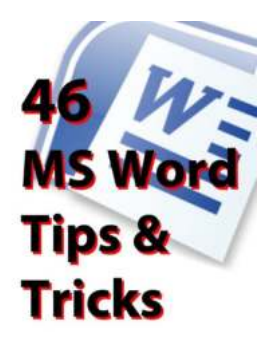

## **[46 Ms Word Tips Tricks For Higher Productivity](https://bookshelfspot.com/reading/46-ms-word-tips-tricks-for-higher-productivity-at-home-and-office.html) At Home And Office**

If you are someone who frequently uses Microsoft Word for work or personal purposes, you're in luck! We have compiled a list of 46 incredible tips and tricks that will...